Программный модуль **GeoniCS Геомодель** предназначен для создания и редактирования геологического разреза, и для создания с помощью имеющихся программных инструментов выходных документов, содержащих информацию по геологическим площадкам и разрезам. Модуль Геомодель – это часть ядра программного комплекса **GeoniCS**, и самостоятельно не работает.

## GeoniCS ГЕОМОДЕЛЬ

Программа GeoniCS ГЕОМОДЕЛЬ предназначена для автоматизации процесса подготовки графических отчетных документов инженерно-геологических изысканий колонок, разрезов, карт фактического материала.

Возможности и преимущества:

- построение инженерно-геологических колонок по заданным шаблонам (наборам столбцов);
- автоматизированное построение сложных инженерно-геологических разрезов за счет использования гибких математических алгоритмов;
- наличие радактора разреза, позволяет править разрез, построенный автоматически;
- использование настраиваемых классификаторов грунтов и геологических индексов позволяет вводить неограниченное количество штриховок и условных обозначений;
- высокая степень параметризации графических примитивов за счет использования настраиваемых стилей отображения выработок, колонок, линий разреза, разрезов;
- удобство хранения данных по площадкам (все данные, включая установки и классификаторы, хранятся в одном файле формата DWG);
- удобство редактирования графики за счет использования AutoCAD в качестве платформы и интуитивно понятного интерфейса;
- 
- ретудобство передачи готовых данных за счет использования формата DWG;<br>• возможность работы с множеством объектов (выработки, колонки, линии разреза, разрезы) в одном рабочем пространстве - чертеже Автокада;
- параметризированный импорт данных по инженерно-геологическим изысканиям из формата Excel;
- возможность формирования каталога выработок как отчетного документа в формате Excel;
- возможность построения линий разреза по трассам;
- автоматизированное подписывание объектов по множеству информационных полей;
- наличие подписей объектов, расположенных в произвольных местах, с возможностью их редактирования:
- возможность использования шаблонов для «быстрых» построений.

Данный слайд описывает базовые возможности Геомодели.

Следует заметить, что сам Геологический разрез является геоном, поэтому к нему можно применить стилизацию разного вида и отображать разрез в разных окнах:

- Окно самого геологического разреза,
- Окно профиля,
- Окно сечения.

Разрез можно отображать и в линиях сечения.

Файлы геологических данных можно передавать в формате XML, базовые параметры - это выработки с их основными параметрами, они передаются в формате EXEL.

Для корректной работы используется заранее настроенный шаблон, содержащий классификатор, который можно легко дополнять по своим потребностям с помощью имеющихся программных инструментов.

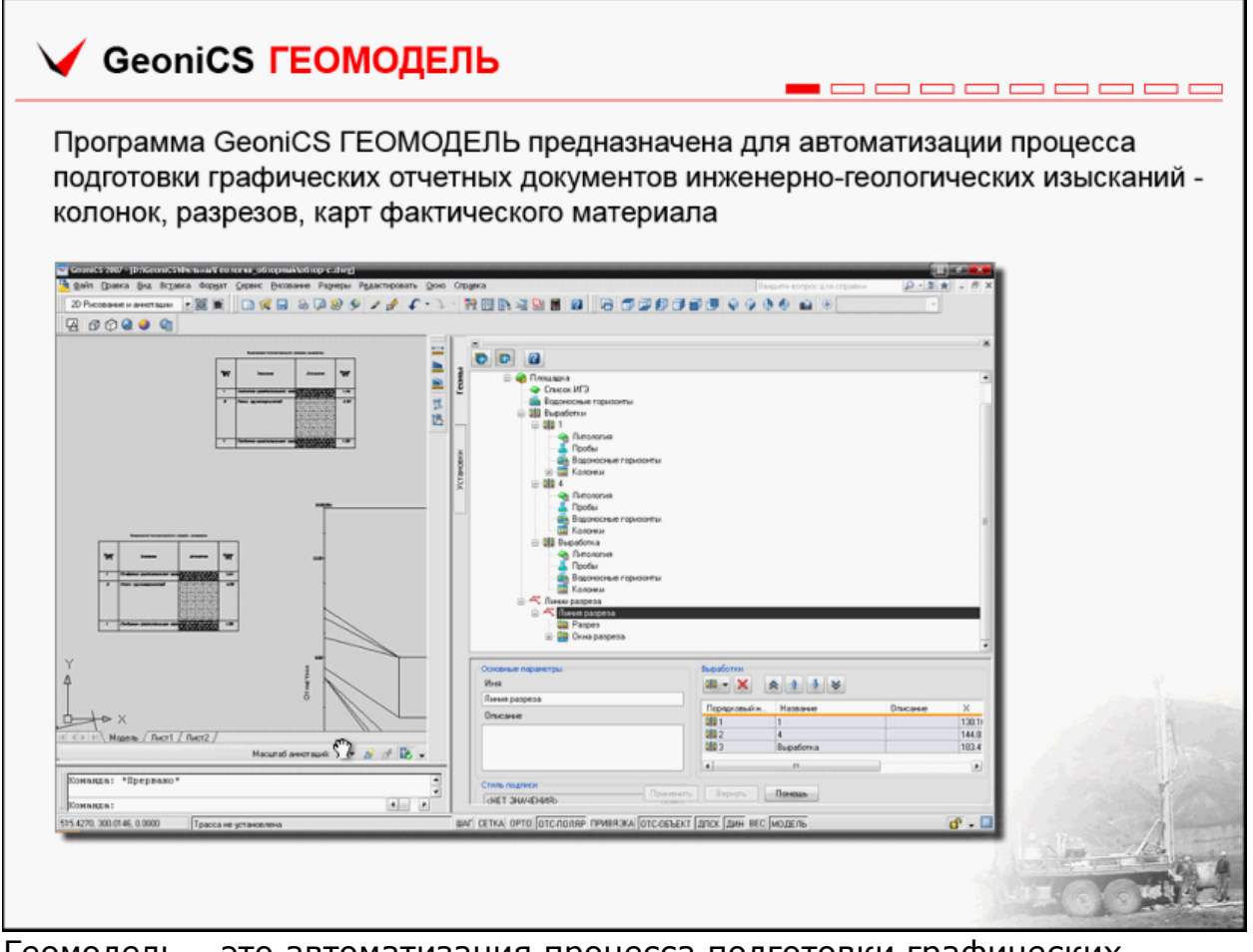

Геомодель – это автоматизация процесса подготовки графических отчетных документов инженерно-геологических изысканий (колонок, разрезов, карт фактического материала).

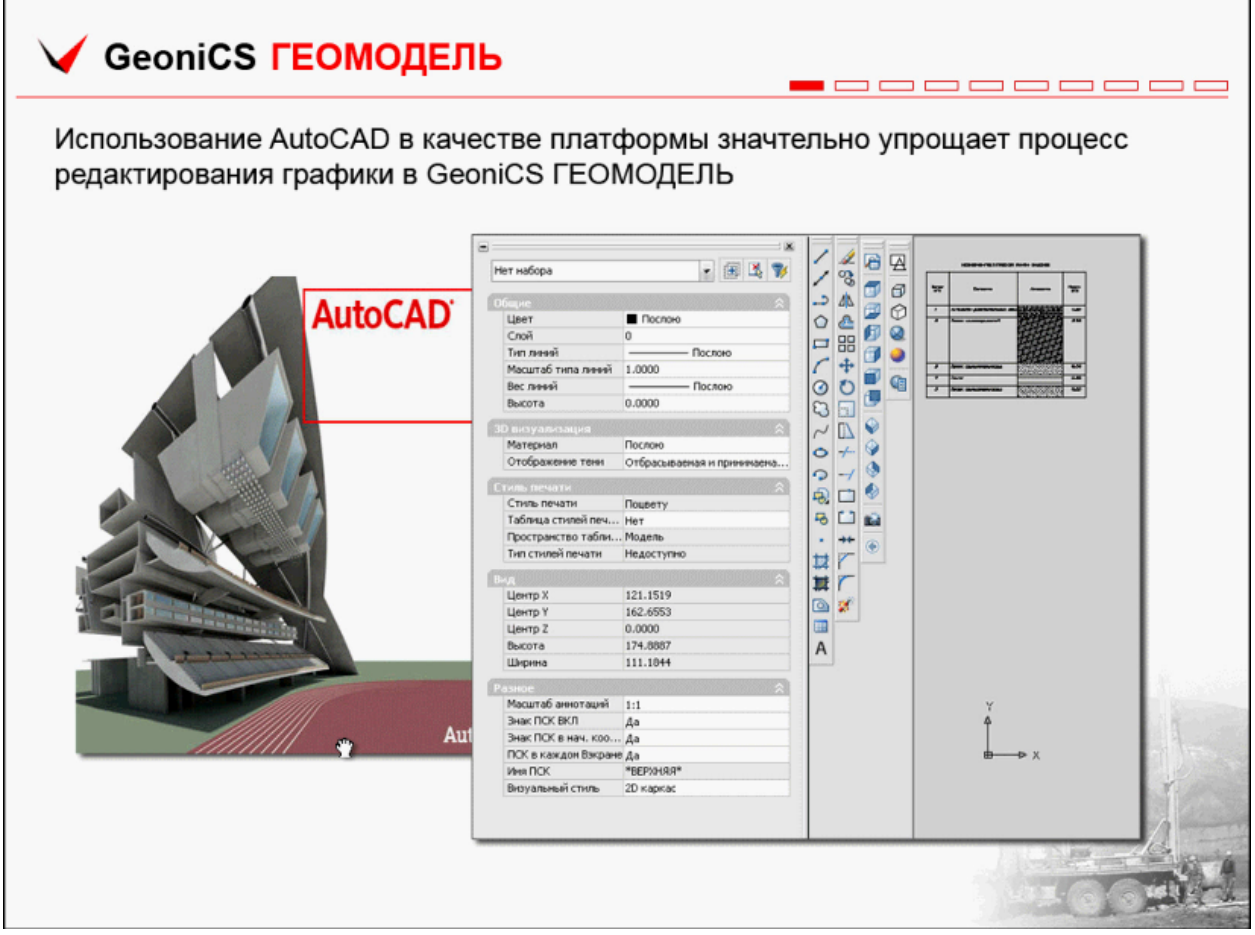

В качестве платформы GeoniCS Геомодель использует Автокад с файлами DWG

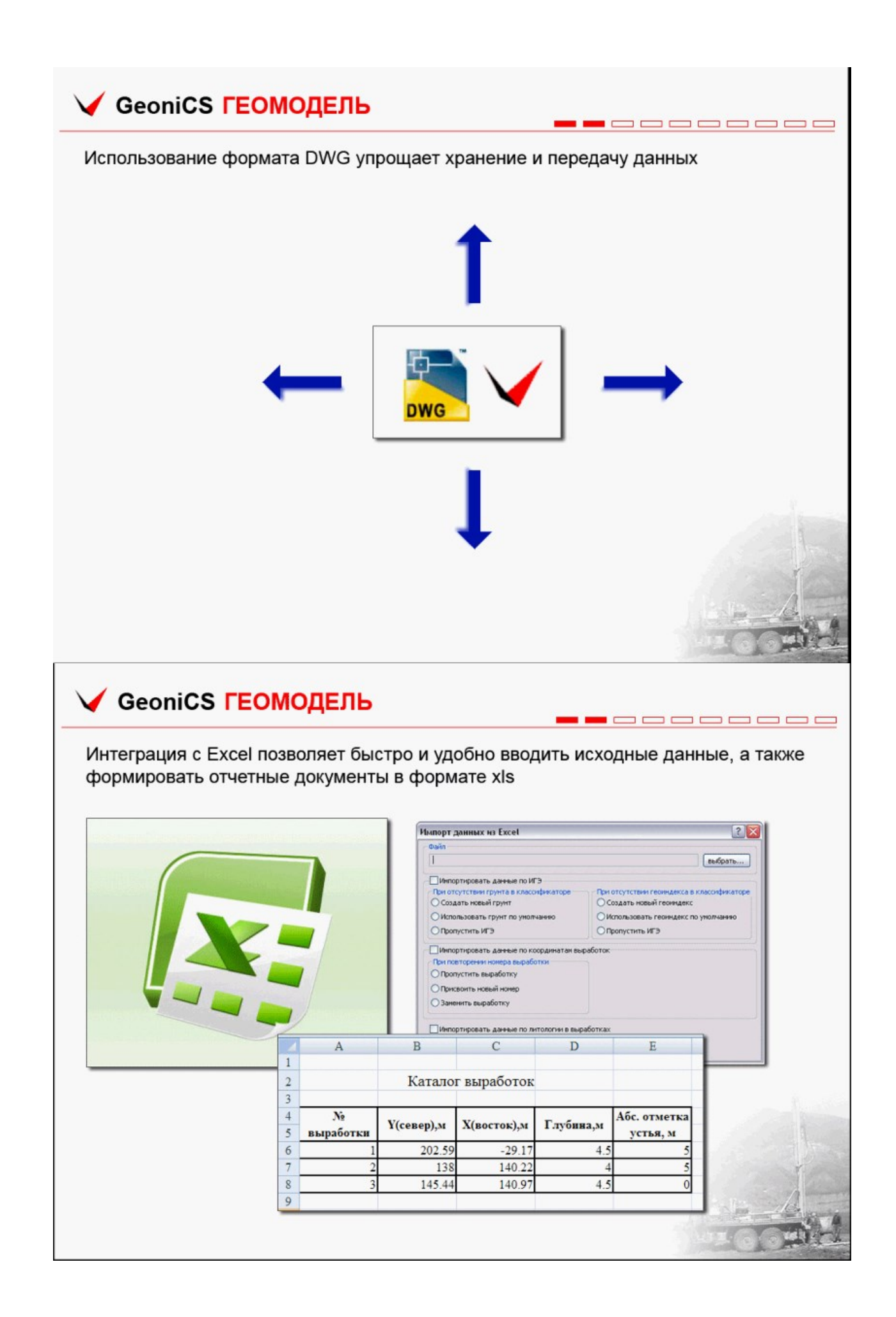

Пользователь при необходимости может сохранить состояние выработки геологической площадки в файле формата XLS и, соответственно, получить данные из этого файла.

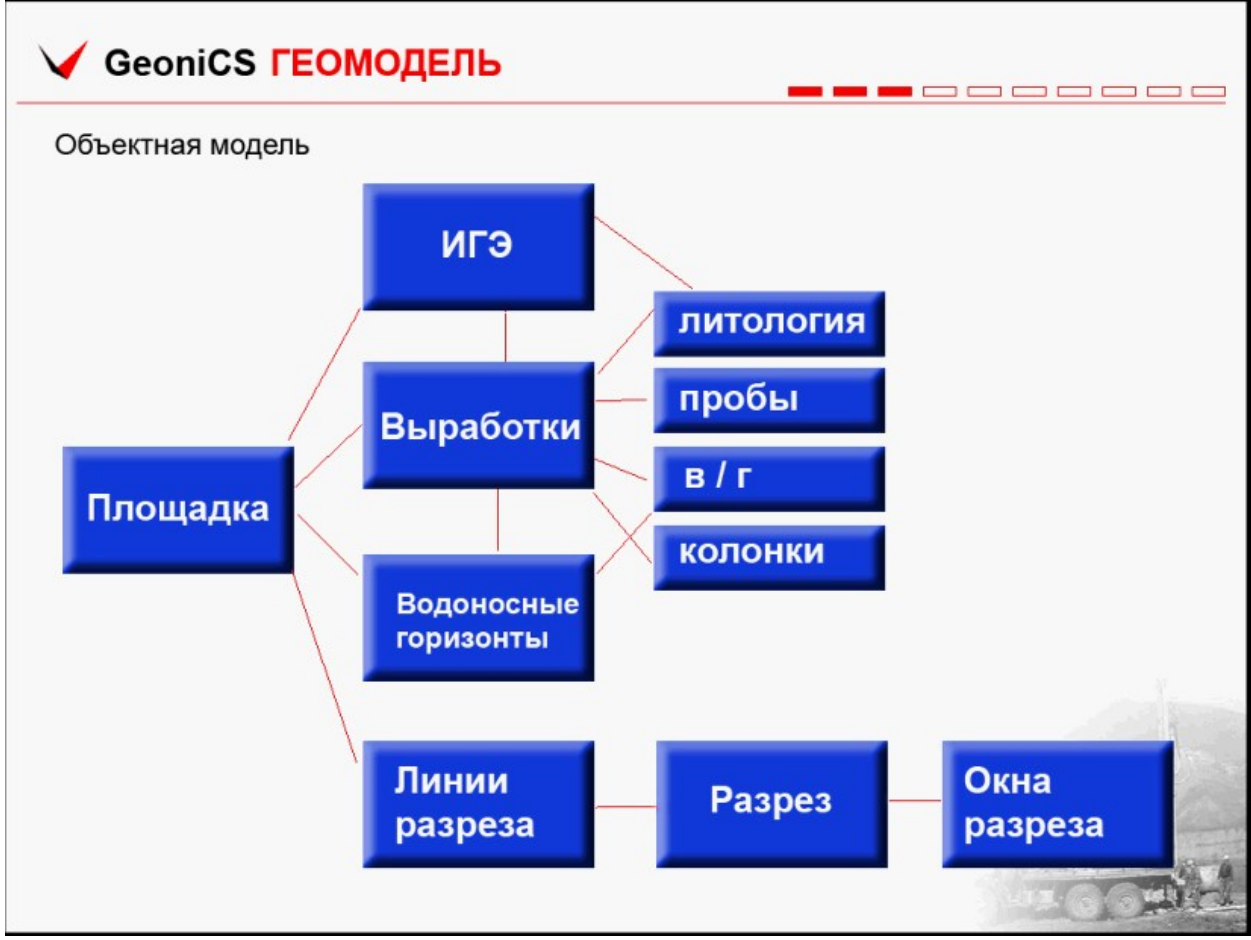

Рассмотрим объектную модель. Основной несущий объект – это площадка, в которой хранятся инженерно-геологические элементы, выработки, водоносные горизонты и линии разреза.

Линии разреза могут быть несущими элементами трасс, сечений или линиями разреза самой геологии.

Выработки – это связующий элемент и используется для хранения литологии, проб, водоносных горизонтов и колонок.

Линии разреза используют идентификатор выработки, разрез принадлежит каждой линии разреза, и у каждого разреза есть окно разреза, в котором он и отображается.

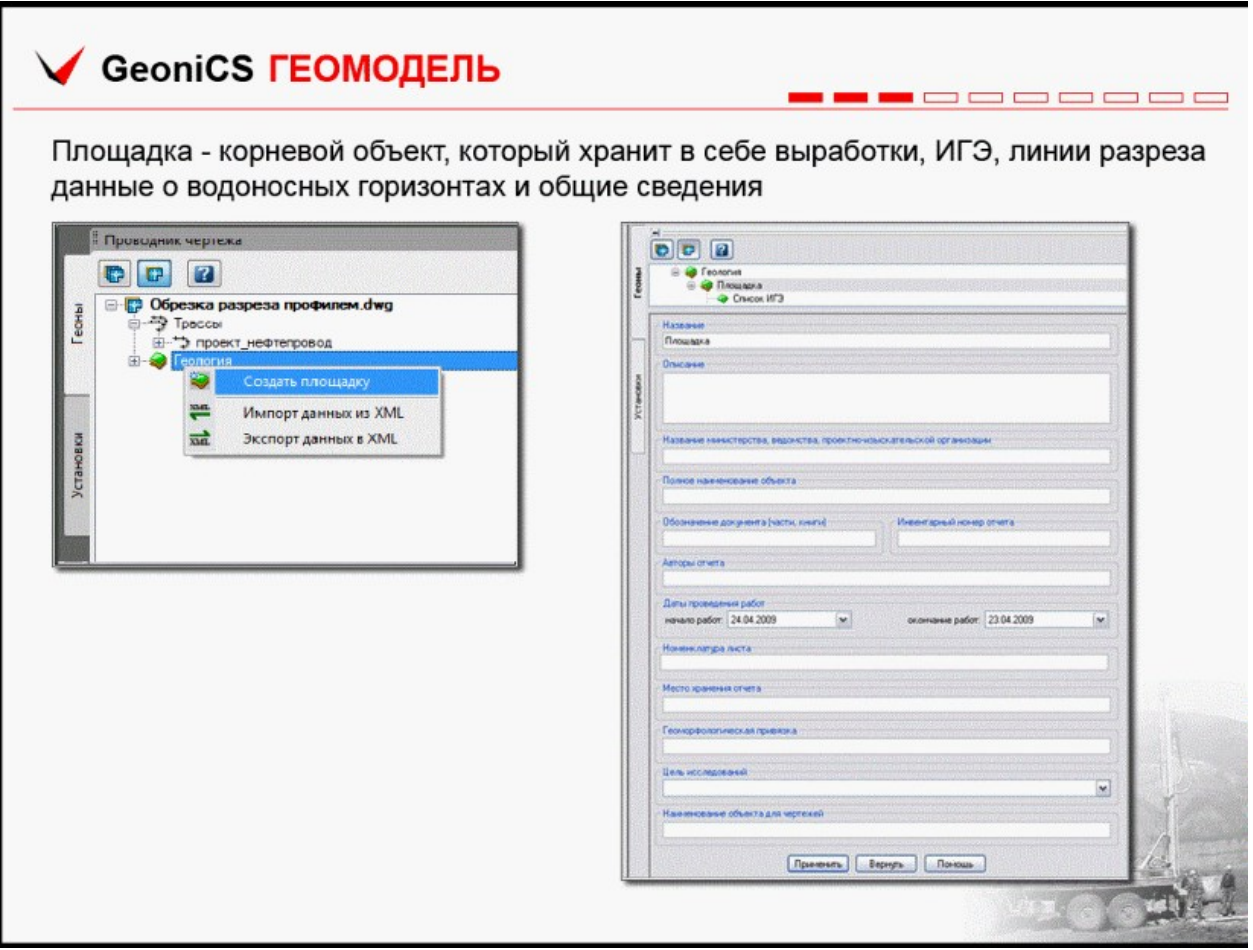

Корневой объект Площадка хранит в себе выработки, инженерногеологические элементы, линии разреза, данные о водоносных горизонтах и общие сведения.

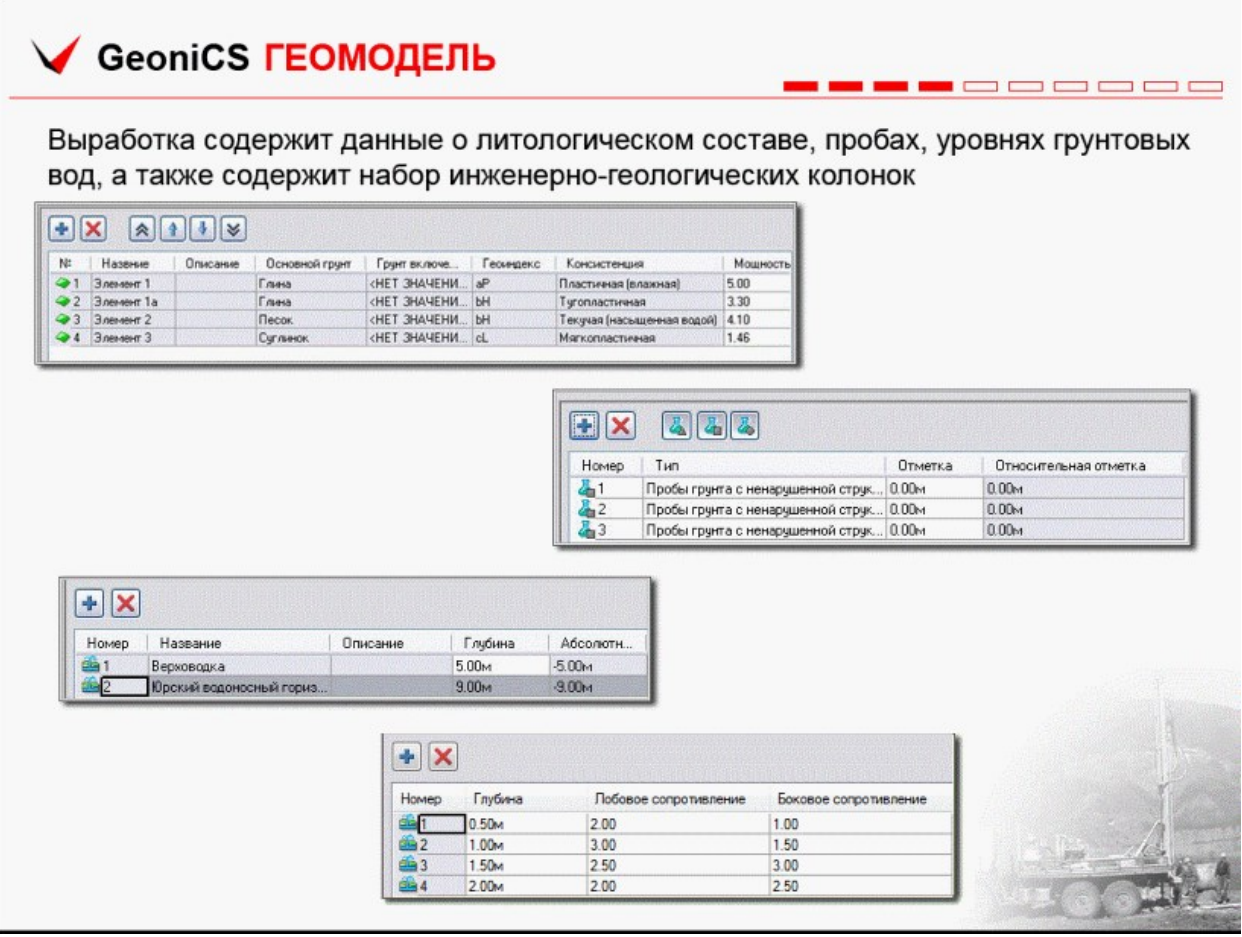

На слайде представлены данные, которые хранит Выработка.

Верхняя таблица(литология) содержит список встретившихся элементов:

- Номер элемента
- Название
- Описание
- Основной грунт
- Грунт включения
- Геоиндекс
- Консистенция
- Мощность (толщина пласта).

Следующая таблица содержит данные по пробам.

Ниже таблица с данными об уровнях грунтовых вод (водоносные горизонты), и последняя таблица содержит данные зондирования выработки.

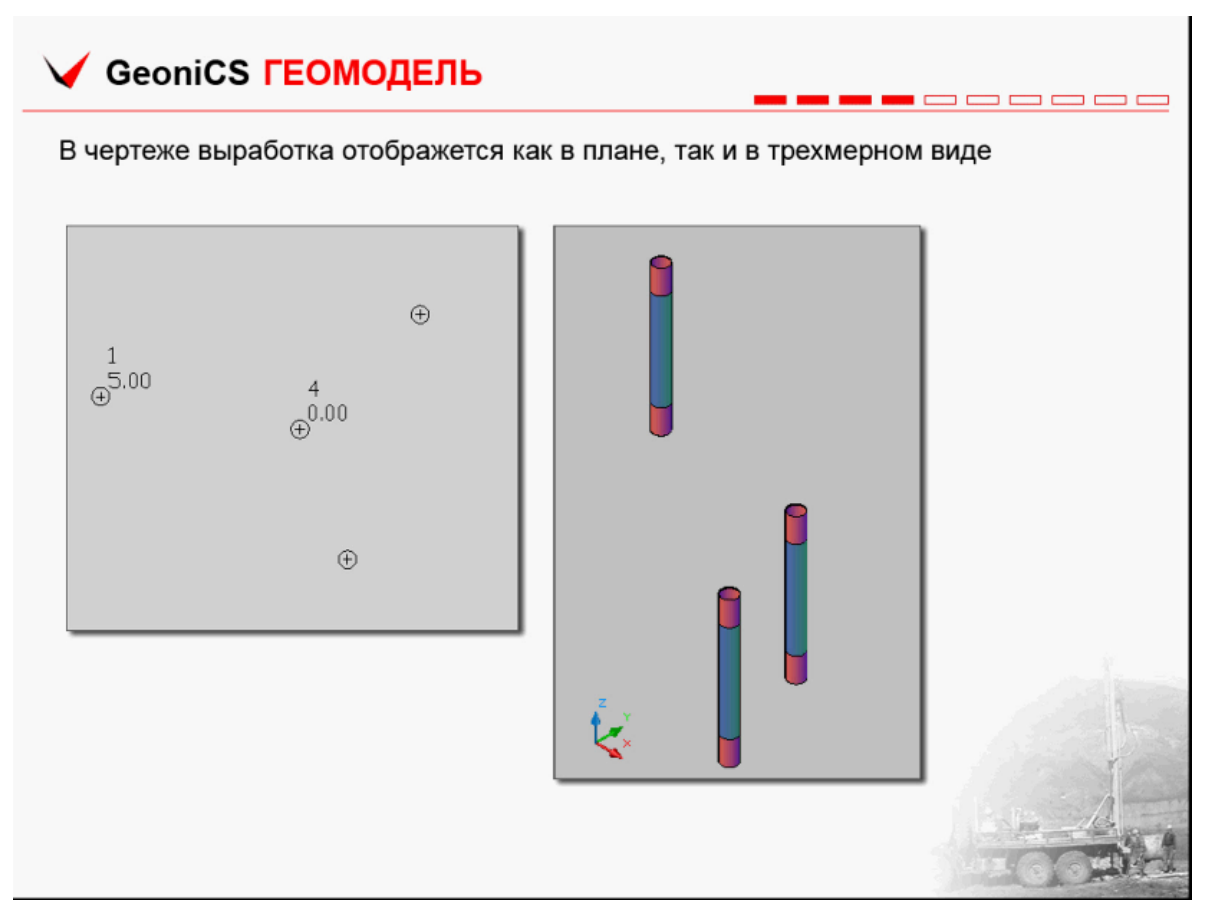

Поскольку геологический разрез является геоном, выработка также геон, имеющий свой стиль

## GeoniCS **ГЕОМОДЕЛЬ** пr п'n n e Для настройки отображения выработки существует стиль выработки и стиль подписи выработки - Выработка - Новый стиль выработки  $|?|X$ **мына** Маркер Отображен .<br>новщик стиля подписи - Новый стиль подписи Выработка  $|?|X$ **Move** e suge TOHKM AutoCAD Параметры ия || Общие || Макет *<u><u>Hcn</u>* pass</u>  $M_H$ Crucor. Бъктрый про  $\left| \begin{array}{c} \mathbf{1} \\ \mathbf{1} \\ \mathbf{1} \end{array} \right|$   $\mathbf{1}$   $\left| \begin{array}{c} \mathbf{1} \\ \mathbf{1} \\ \mathbf{1} \end{array} \right|$ **Execute [Texcr]**  $\boldsymbol{\omega}$  **A** - **3** X . Навый стиль вы .<br>Данные (Текст)  $\overline{u}$ .<br>Da Да $\frac{\text{L}}{\text{cOSbEKT}}$ e 2012 Вверх вгра Hononesceans uses dinoica gu KCT Номер: <Dioxep выра<br>0.5  $\frac{9}{9}$   $\frac{0}{9}$ та эсповный энак.<br>- 3D-стображение **BHAIR EVERY**  $n$  $\overline{\mathbf{v}}$  $\fbox{ \begin{tabular}{|c|c|c|} \hline \quad \quad & \quad \quad & \quad \quad & \quad \quad & \quad \quad \\ \hline \quad \quad & \quad \quad & \quad \quad & \quad \quad & \quad \quad \\ \hline \quad \quad & \quad \quad & \quad \quad & \quad \quad & \quad \quad \\ \hline \quad \quad & \quad \quad & \quad \quad & \quad \quad & \quad \quad \\ \hline \quad \quad & \quad \quad & \quad \quad & \quad \quad & \quad \quad \\ \hline \quad \quad & \quad \quad & \quad \quad & \quad \quad & \quad \quad \\ \hline \quad \quad & \quad \quad & \quad \quad & \quad \quad & \quad \quad \\ \hline \quad \quad$  $\fbox{ \begin{tabular}{|c|c|c|c|} \hline \rule{.8cm}{.4cm} \rule{.8cm}{.4cm}$

Стиль выработки настраивается пользователем: выбирается маркер или используется имя блока для обозначения, настраивается отображение и определяется стиль подписи выработки.

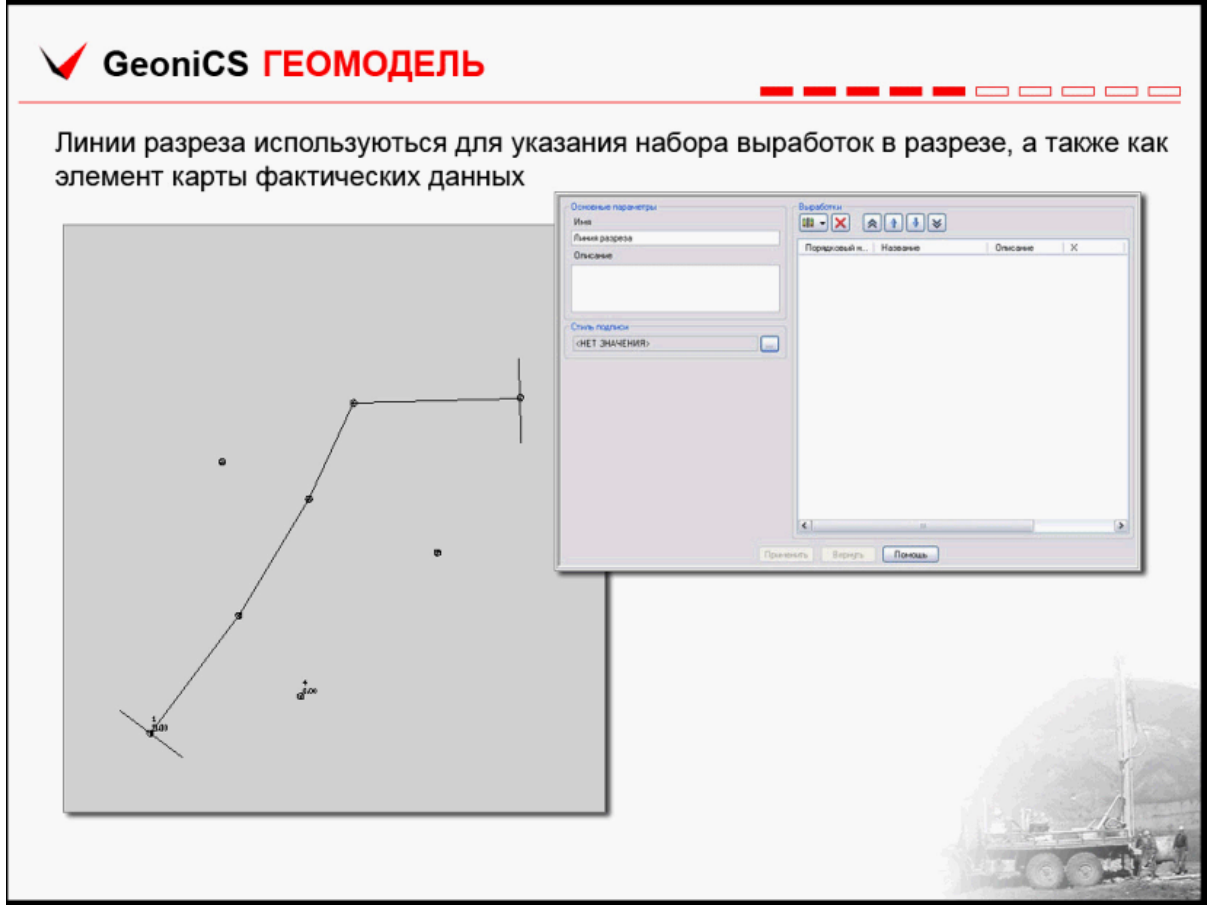

Геологическая линия разреза - это линия разрыва, построенная по выработкам, в отличие от линии разреза по трассе или по линии сечения, которые строятся на основе несущего объекта, каковыми сами и являются.

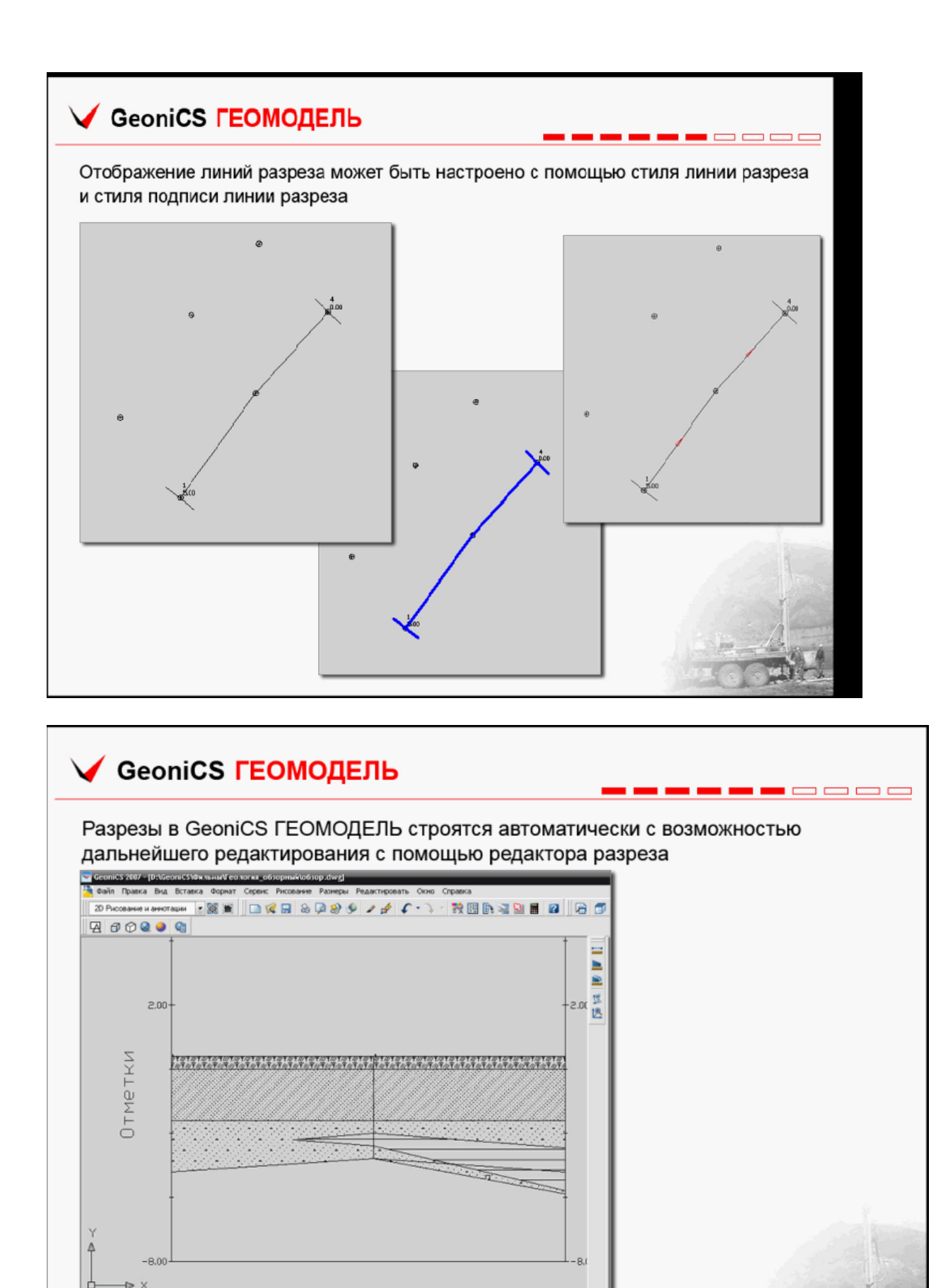

Для построенного разреза у пользователя есть все необходимые инструменты редактирования. При автоматическом расчете разреза,

Macura6 аннотаций: 1:1  $\sim$   $\Delta$   $\Delta$   $\sqrt{2}$   $\sqrt{2}$  .

 $\left|\cdot\right|\cdot$  Mosem / flucr1 / flucr2 /

а: \*Прервано\*

используя специальные алгоритмы, решаются все возникающие коллизии, если включен флаг «Автоматическое выклинивание». Если флаг не включен, то пользователь сам решает возникающие коллизии, используя редактор разреза.

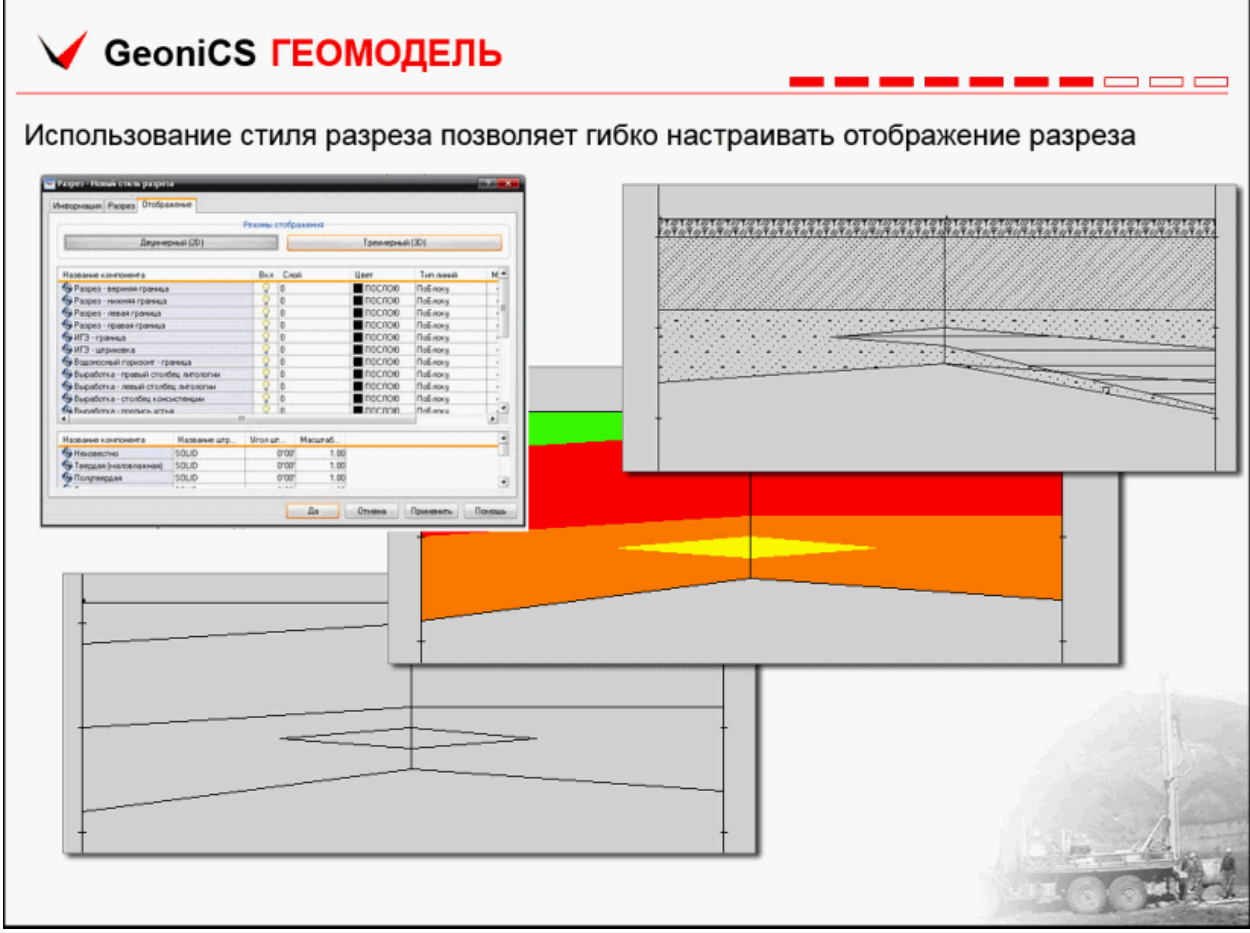

Применяя разные стили разреза, можно, например, выделить в отдельную категорию колонки, задавая им толщину и выделяя штриховку между колонками.

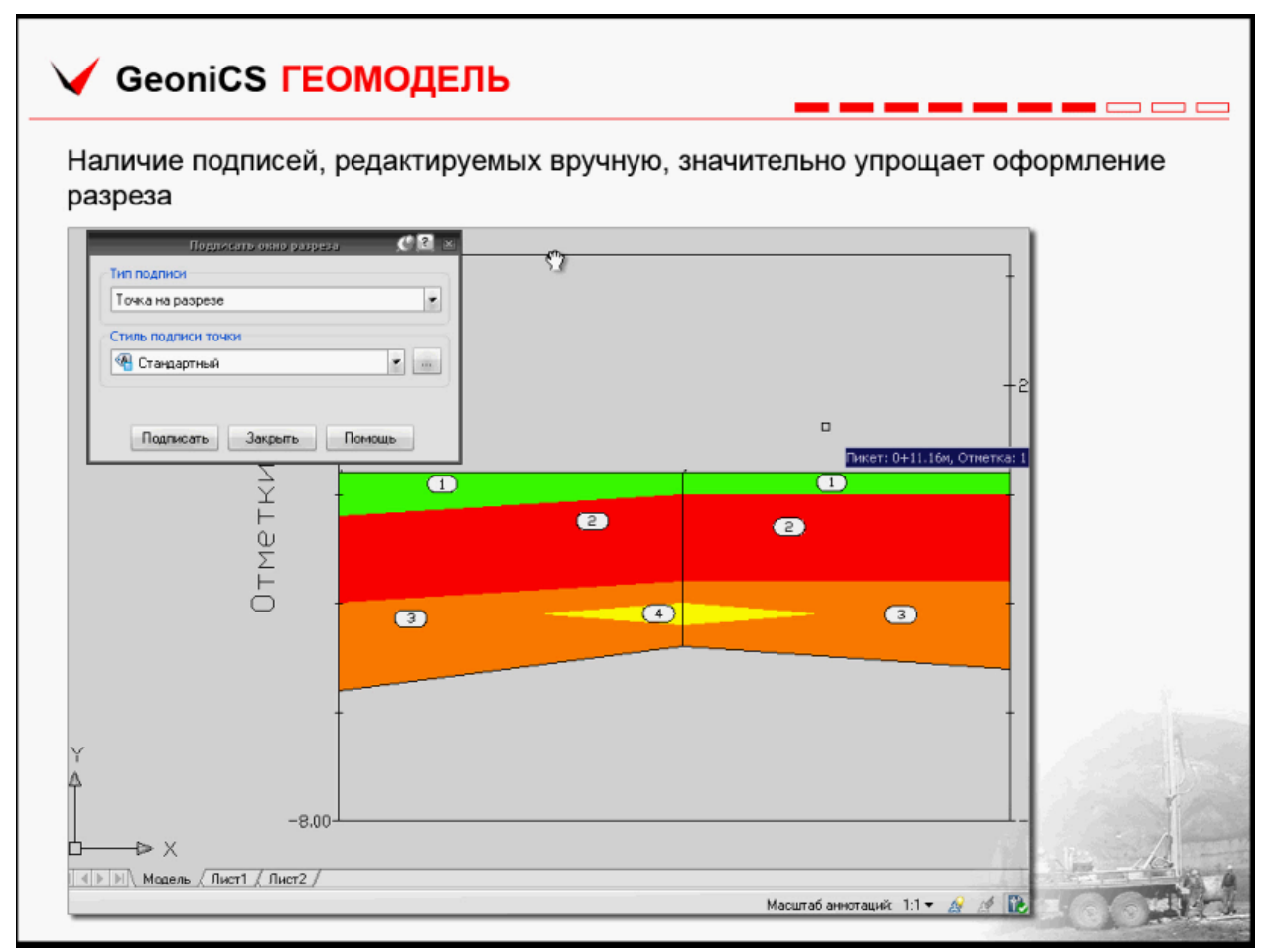

В данном случае подписи разреза реализованы в самом окне разреза, а также в окне профиля. Подписи можно выполнить вручную или автоматически подписать колонки.

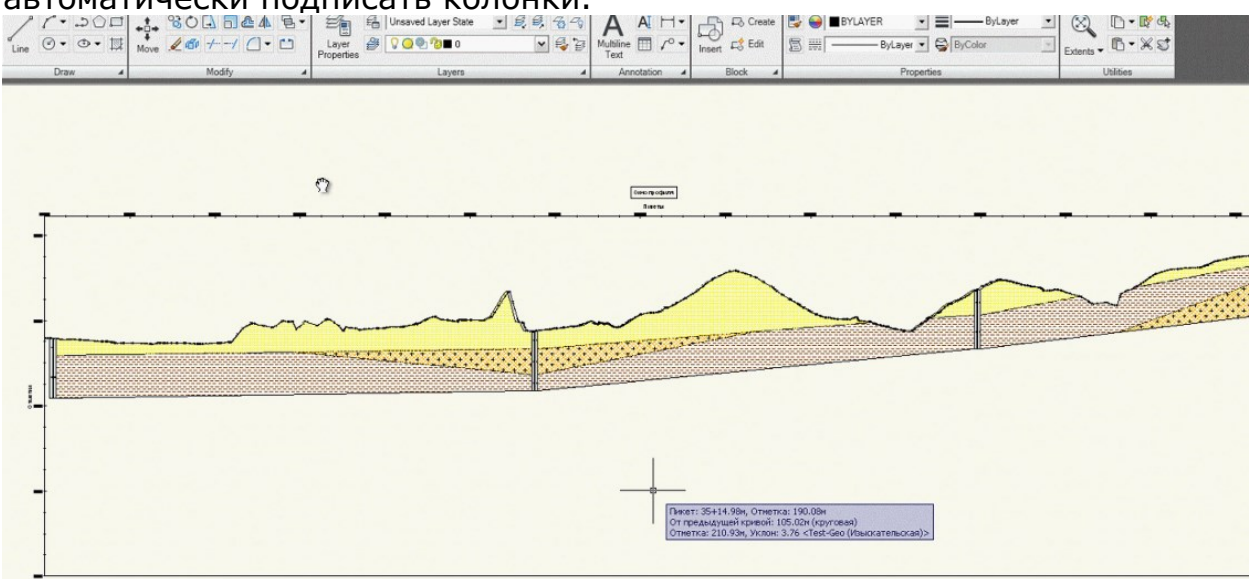

Представлена обрезка разреза профилем или контурной линией До обрезки это был обычный разрез с ровной линией круга, соединяющей устья выработок

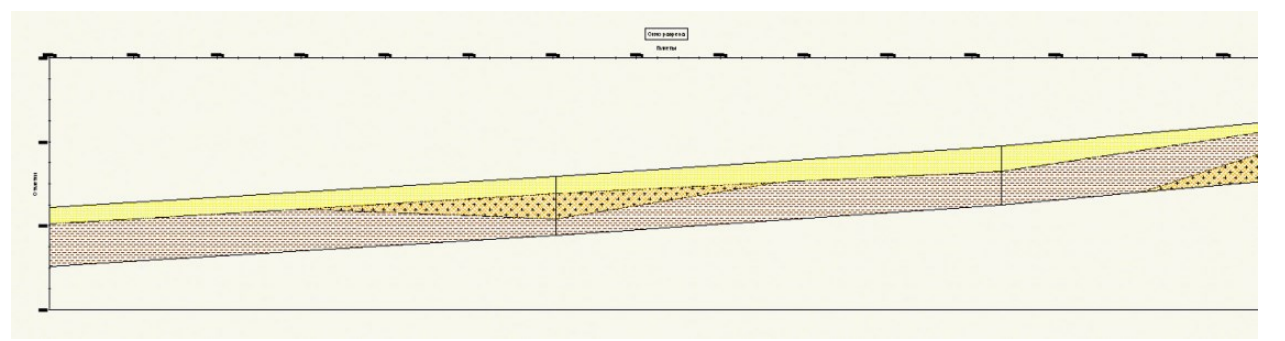

А после указания профиля, которым будет сечься разрез, разрез будет автоматически пересчитан и решены встретившиеся коллизии.

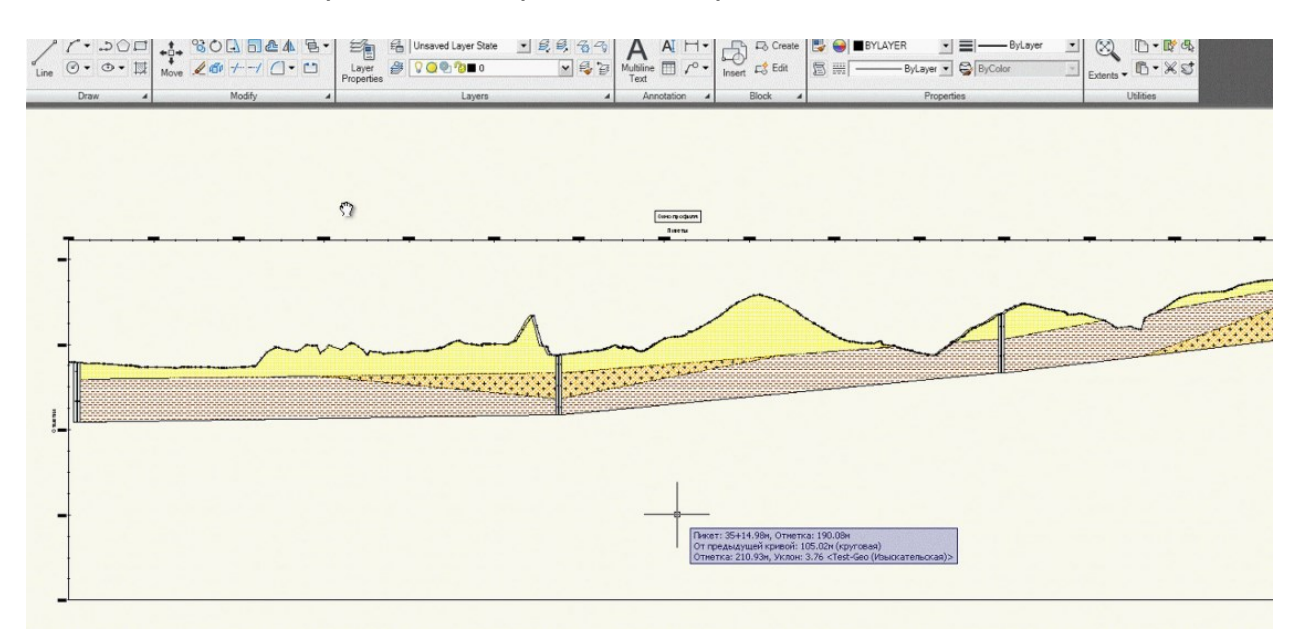

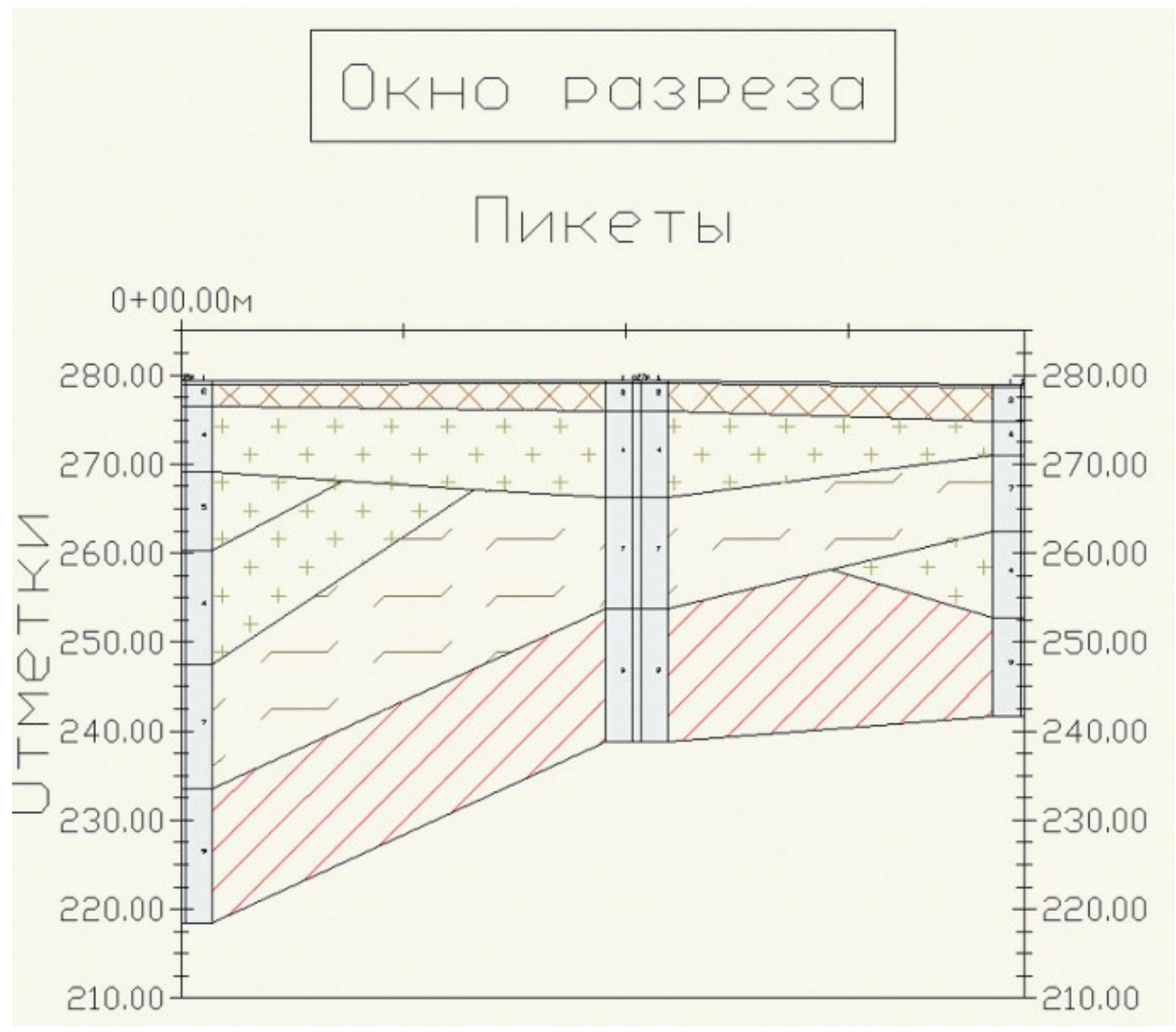

Изображение разреза в окне разреза.

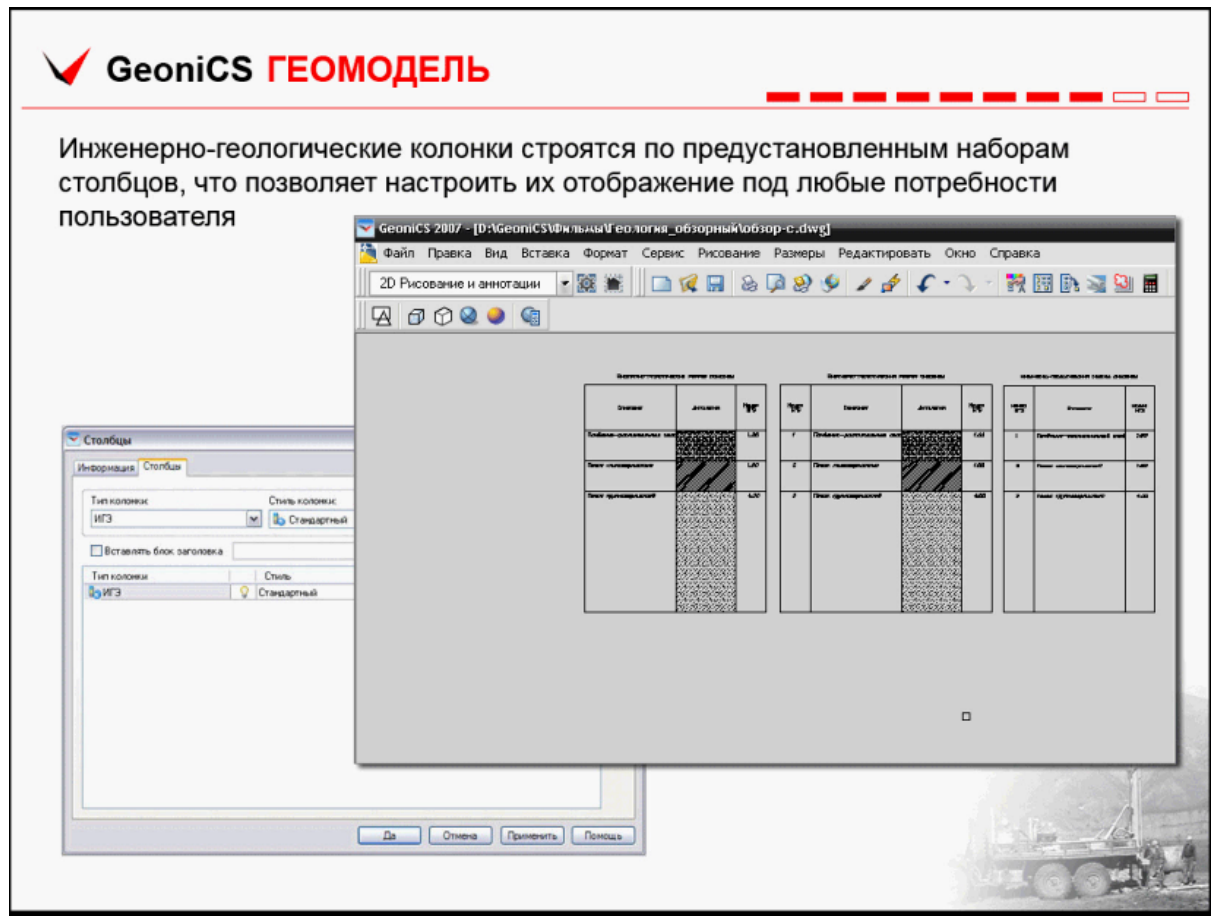

Инженерно-геологические колонки строятся по специально установленным наборам столбцов. Для каждой выработки можно отобразить все ее базовые параметры, что значительно упрощает понимание геологической ситуации на площадке.

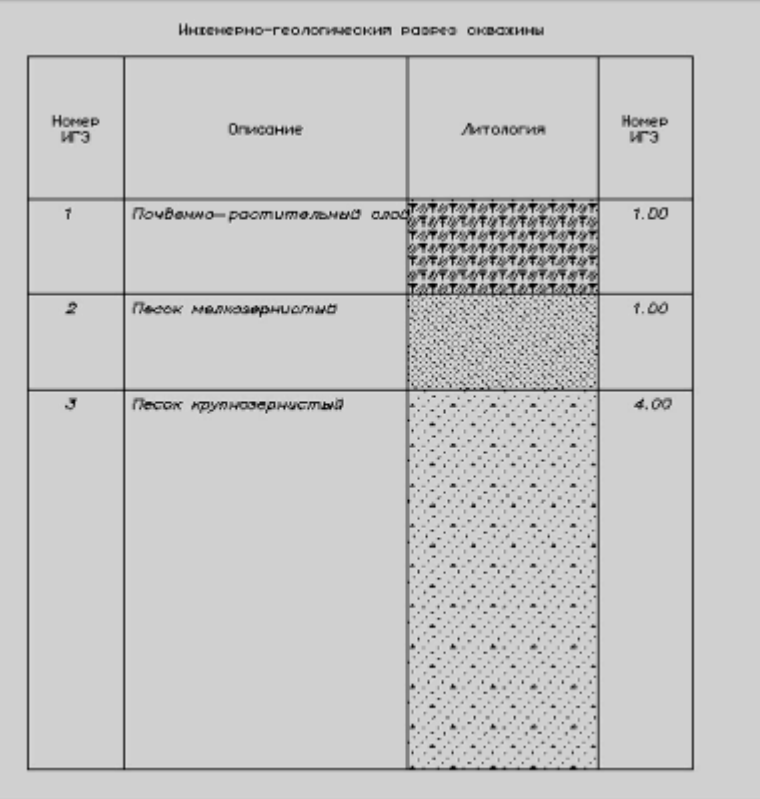

Приведен пример инженерно-геологической колонки.

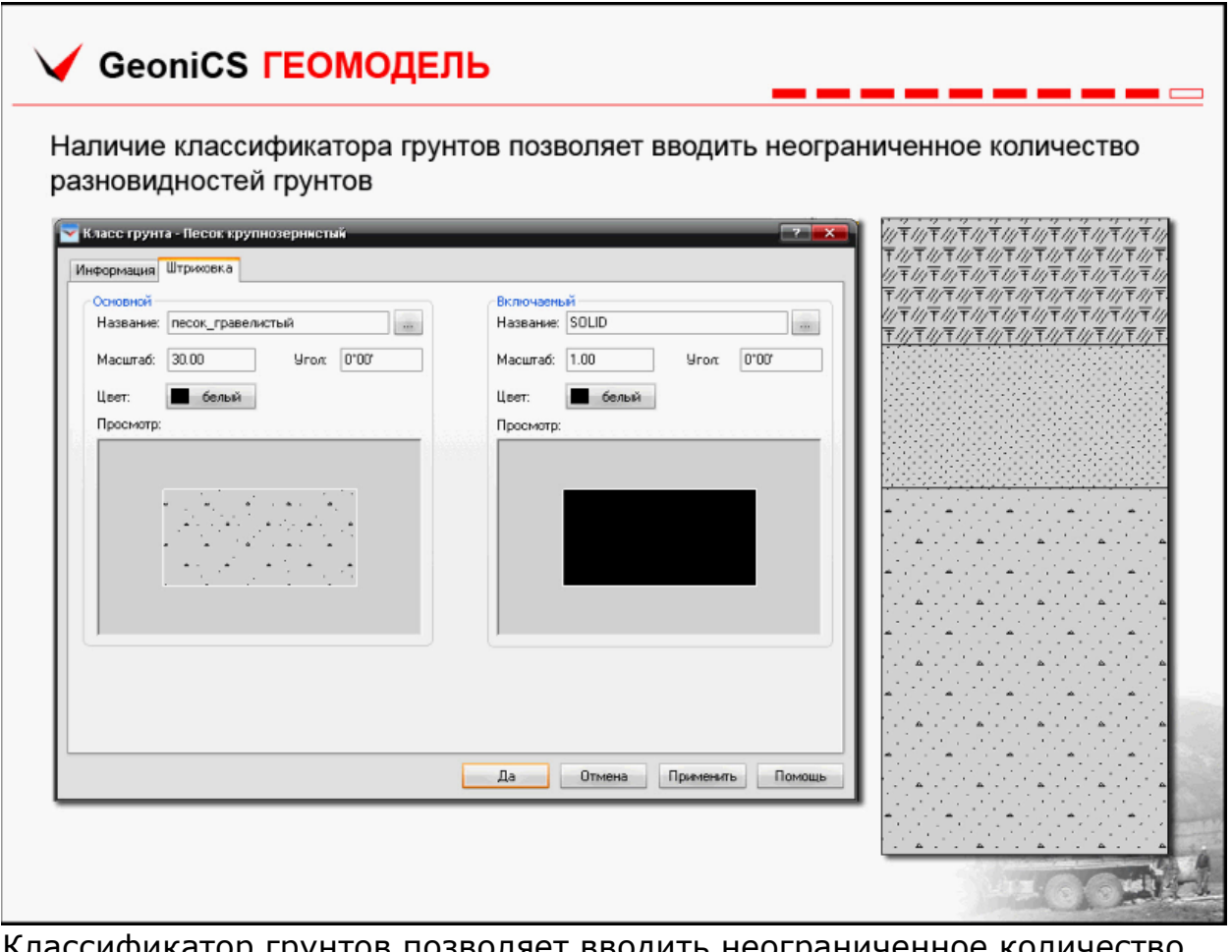

Классификатор грунтов позволяет вводить неограниченное количество разновидностей грунтов, настраивать отображение как основных грунтов, так и грунтов включения. При отрисовке инженерногеологического элемента отображение разреза получается соединением двух штриховок:главного грунта и грунта включения.

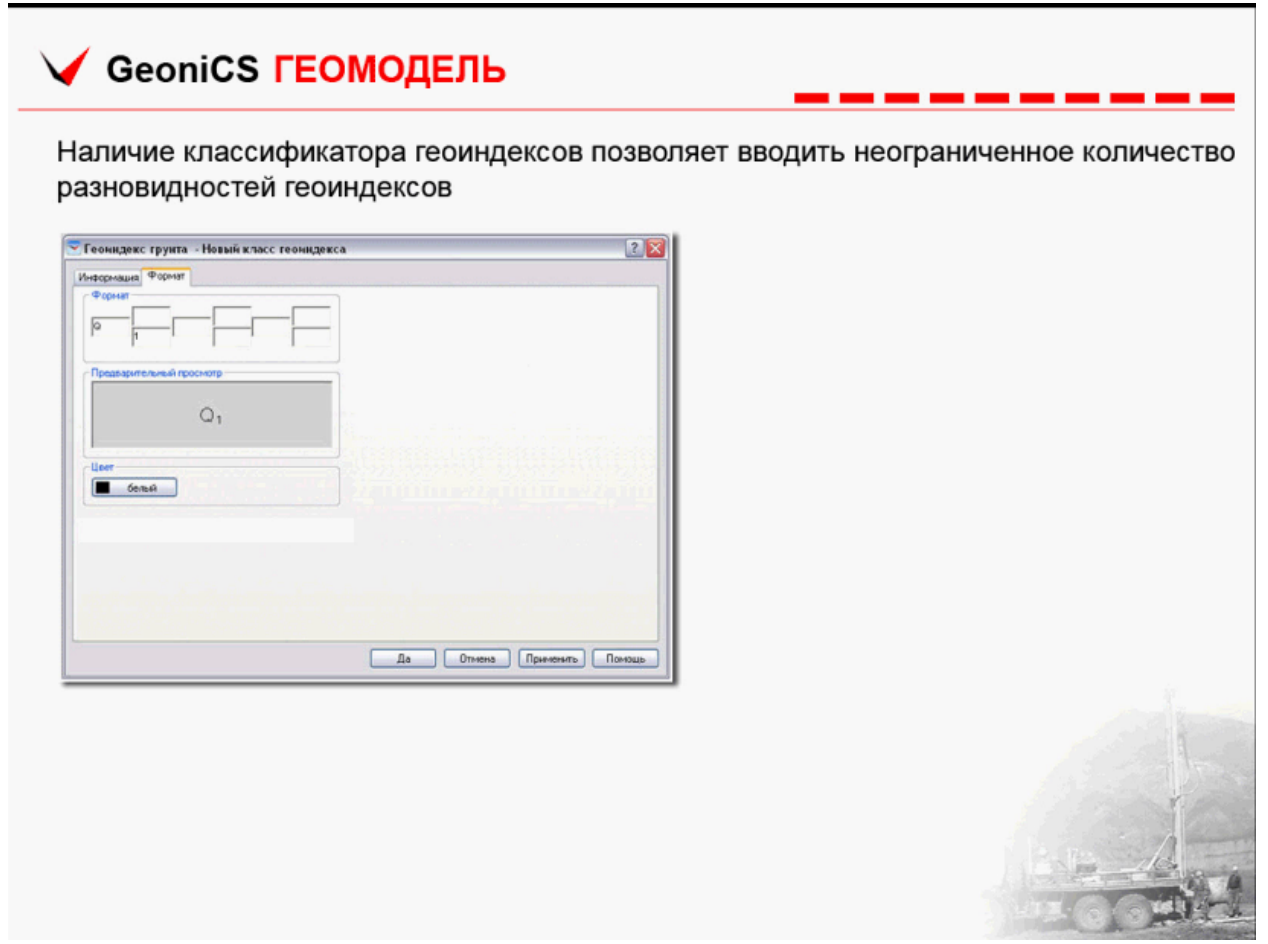

Классификатор геоиндексов позволяет вводить неограниченное количество геоиндексов: в ячейки вставляются значения, необходимые для обозначения геоиндекса.